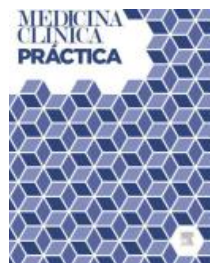

# **Medicina Clínica Práctica**

#### **INFORMACIÓN PARA EL AUTOR**

# **GUÍA DE PUBLICACIÓN PARA AUTORES**

# **INTRODUCCIÓN**

Medicina Clínica Práctica (MCR) es una nueva revista online, Open Access, de revisión por pares, y focalizada en la comunicación científica y práctica para los médicos de medicina interna y otras especialidades. Su objetivo es publicar artículos con una significación relevante para la práctica clínica. La revista considerará para su publicación los artículos sobre casos y notas clínica que tengan un importante valor educacional para el conocimiento de la medicina interna, los artículos originales, las revisiones orientadas a ilustrar la práctica médica diaria y las imágenes en medicina con un alta valor educativo y de formación.

# *Tipos de artículo*

# **ORIGINALES**

En esta sección se incluirá la investigación original en etiología, fisiopatología, patología, epidemiología, aspectos clínicos, diagnóstico, pronóstico y tratamiento. Preferiblemente se considerarán para la publicación estudios analíticos como estudios transversales, estudios de casos y controles, estudios de cohortes y ensayos controlados aleatorizados.

El artículo deberá tener los encabezados siguientes: Introducción; Pacientes y métodos; Resultados y Discusión. El texto puede tener, como máximo, 3000-4000 palabras, sin incluir la bibliografía, el resumen y las leyendas de las figuras. El resumen puede tener un máximo de 250 palabras y debe estar estructurado. La bibliografía debe ceñirse a un máximo de 30 referencias. Las tablas y figuras no pueden ser más de 6 en total.

# **NOTAS CLÍNICAS**

Para esta sección se considerarán los estudios de series de casos que hagan una aportación considerable a los conocimientos médicos. El texto puede tener, como máximo, 1700 palabras, sin incluir las leyendas de las figuras ni la bibliografía. La bibliografía debe ceñirse a un máximo de 10 referencias. Las tablas y figuras no pueden ser más de 4 en total. El resumen puede tener un máximo de 180 palabras y debe estar estructurado. Se aceptan hasta 6 autores como máximo.

#### **REVISIONES**

Las revisiones sobre temas actuales tendrán un texto como máximo, 4200 palabras, sin incluir las leyendas de las ¿guras ni la bibliografía. El resumen puede tener un máximo de 150 palabras y no tiene que seguir ninguna estructura. Se aceptará un máximo de 6 figuras o tablas, y un máximo de 60 referencias para la bibliografía. Se aceptan hasta 3 autores como máximo.

#### **IMÁGENES MÉDICAS**

Para esta sección se acepta cualquier tipo de imágenes (clínicas, endoscópicas, radiografías, microbiológicas, anatomo-patológicas) de enfermedades habituales pero con características visuales específicas de especial interés para el aprendizaje. El texto puede tener, como máximo, 200 palabras. Es conveniente utilizar recursos gráficos (flechas, asteriscos, etc.) para las observaciones visuales.

#### **COMUNICACIONS BREVES**

Para esta sección se considerarán investigaciones o materiales originales breves, o aportaciones que contengan un pequeño número de casos. Se valorarán artículos breves que contengan información original y significativa focalizada en un aspecto particular, una nueva situación o que tengan un impacto significativo.

El texto puede tener, como máximo, 1.500 palabras, sin incluir las leyendas de las figuras ni la bibliografía. La bibliografía debe ceñirse a un máximo de 10-15 referencias. Las tablas y figuras no pueden ser más de 4 en total. No se incluirá resumen y se aceptan hasta 6 autores como máximo.

### *Envío del manuscrito*

Por favor, remita su manuscrito a través de la página Web [www.evise.com/evise/jrnl/mcp](http://www.evise.com/evise/jrnl/mcp)

### *Idioma*

Esta revista se publica en idioma español y en inglés.

### *Listado de comprobación*

<p>Este listado le será útil en la última revisión del artículo previa a su envío a la revista. Consulte las distintas secciones de la presente Guía para autores si desea ampliar detalles de alguno de los puntos. & It; br / & gt; & It; strong & gt; Compruebe que ha realizado todas las tareas siguientes: & It; /strong & at; br / & at; Nombrar un autor de correspondencia e incluir sus datos de contacto (dirección postal, dirección de correo electrónico) & It; br / & qt; Preparar todos los archivos para su envío: < br / &qt; &lt; em &qt; Manuscrito &lt; / em &qt; : &lt; br / &qt; - Contiene la lista de palabras clave & lt; br / & qt; - Todas las figuras y sus títulos correspondientes & lt; br / & qt; -Todas las tablas (con el título, descripción y notas pertinentes) & lt; br / & qt; - Todas las referencias a tablas y figuras en el texto coinciden con los archivos de tablas y figuras que envía & lt; br />- Indicar claramente si alguna de las figuras requiere impresión a color <br /&gt;Archivos de <em&gt;Resumen gráfico / Puntos clave&lt;/em&gt; (si corresponde)&lt;br /><em&gt;Archivos suplementarios&lt;/em&gt; (si corresponde)&lt;br /&gt;Otros:&lt;br />- Realizar una corrección ortográfica y gramatical del manuscrito<br /&gt;- Comprobar que todas las citas del texto se hallan en el listado de referencias, y viceversa<br /> < strong &gt; - Obtener los permisos necesarios para el uso de material sujeto a derechos de autor, también para el material que proviene de Internet. & It; /strong & qt; & It; br / & qt; - Incluir las declaraciones de conflicto de intereses, incluso cuando no hay conflicto de intereses que declarar<br /&gt;- Revisar la normativa de la revista detallada en la presente Guía&lt;br /&gt;-Proporcionar sugerencias de revisores incluyendo los datos de contacto de los mismos, si la revista lo requiere</p&gt; &lt;p&gt;Hallará más información en &lt;a href="https://service.elsevier.com/app/home/supporthub/publishing/" target=" blank" rel="noopenernoreferrer">Centro de ayuda a la publicación</a&gt;.&lt;/p&gt;

# **CONSIDERACIONES PREVIAS**

### *Ética de la publicación científica*

Consulte los enlaces siguientes para obtener información sobre las consideraciones éticas en la publicación científica: [Ética de la publicación científica](https://www.elsevier.com/about/policies/publishing-ethics) y [Guía sobre ética de la publicación en](https://www.elsevier.com/authors/journal-authors/policies-and-ethics) [revistas científicas.](https://www.elsevier.com/authors/journal-authors/policies-and-ethics)

#### *Estudios con personas y animales*

Si el trabajo descrito conlleva la participación de personas o animales, el autor debe asegurarse de que se llevó a cabo en consonancia con [el código ético de la OMS](https://www.wma.net/policies-post/wma-declaration-of-helsinki-ethical-principles-for-medical-research-involving-human-subjects/) (Declaración de Helsinki) sobre experimentos con humanos. El manuscrito deberá seguir las [recomendaciones para la](http://www.icmje.org/recommendations) [realización, registro, edición y publicación de trabajos científicos en revistas biomédicas, del](http://www.icmje.org/recommendations) [ICMJE](http://www.icmje.org/recommendations) y aspirar a la inclusión de poblaciones humanas representativas en cuanto a sexo, edad y procedencia étnica, según aconsejan dichas recomendaciones. Los términos [sexo y género](https://www.who.int/gender-equity-rights/understanding/gender-definition/en/) deben utilizarse correctamente.

El autor debe declarar en el manuscrito que cuenta con el consentimiento informado de todos los sujetos estudiados. En todo momento debe respetarse el derecho a la privacidad de las personas.

Los experimentos con animales deben adherirse a las [directrices del ARRIVE](https://www.nc3rs.org.uk/arrive-guidelines) y realizarse de acuerdo con el Acta de 1986 del Reino Unido sobre Animales (Procedimientos Científicos) y las recomendaciones relacionadas de la [Directiva UE 2010/63/UE para experimentos con animales,](https://ec.europa.eu/environment/chemicals/lab_animals/legislation_en.htm) o la guía sobre el cuidado y utilización de los animales de laboratorio del National Institutes of Health (NIH Publications No. 8023, revised 1978). El autor deberá indicar claramente en el manuscrito que se han seguido estas directrices. También debe indicarse el sexo de los animales así como, cuando proceda, la influencia (o asociación) del sexo en los resultados del estudio.

#### *Consentimiento informado y datos de los pacientes*

Los estudios realizados con pacientes o voluntarios requieren la aprobación del comité ético y el consentimiento informado, que deberá constar en el artículo. Cuando un autor desee incluir datos de los casos u otra información personal, o imágenes de los pacientes y de otras personas en una publicación de Elsevier, deberá obtener los permisos, consentimientos y cesiones apropiados. El autor deberá conservar los consentimientos por escrito pero no es necesario que envíe copias de los mismos a la revista. Solamente si la revista lo solicita específicamente en caso de circunstancias excepcionales (por ejemplo, en caso de un problema legal), tendrá que facilitar copias de estos o las pruebas de que se han obtenido dichos consentimientos. Si desea obtener más información, consulte la [Política de Elsevier sobre el uso](https://www.elsevier.com/about/policies/patient-consent) [de imágenes o de información personal de pacientes u otras personas.](https://www.elsevier.com/about/policies/patient-consent) A menos que tenga la autorización del paciente por escrito (o, cuando sea necesario, de su pariente más cercano), los datos personales del paciente incluidos en cualquier parte del artículo y del material complementario (incluidos vídeos e ilustraciones) deben eliminarse antes de la presentación.

#### *Conflicto de intereses*

Todos los autores deben informar de cualquier relación personal o financiera con personas u organizaciones que pudieran influenciar inadecuadamente (hacer parcial) su trabajo. Ejemplos de posibles conflictos de interés: estar empleado por la organización, servicios de consultoría, titularidad de acciones, remuneración, testimonio de experto remunerado, solicitudes/registros de patentes y becas u otro tipo de financiación. Los autores deben hacer la declaración de intereses en dos documentos distintos: 1. Un resumen de la misma en la primera página (en el caso de revistas que realizan una evaluación doble ciego) o directamente en el manuscrito (en el caso de revistas que realizan una evaluación de simple ciego). En caso de que no haya conflicto de intereses, hay que declarar lo siguiente: «Conflictos de intereses: ninguno». En caso de aceptación del manuscrito, esta declaración resumida se publicará conjuntamente con el artículo. 2. Declaración detallada en el formulario de declaración de conflicto de intereses, que se almacenará con los documentos de la revista. Es importante que los potenciales intereses se declaren en ambos documentos y que la información de ambos coincida. [Más información.](https://service.elsevier.com/app/answers/detail/a_id/286/supporthub/publishing)

#### *Declaraciones inherentes al envío del manuscrito y verificación*

La presentación de un artículo implica que el trabajo descrito no se ha publicado previamente (excepto en forma de resumen o en el marco de una conferencia publicada o una tesis académica -véase el apartado sobre '*Publicación múltiple*, redundante o concurrente' de nuestra página sobre ética de la publicación para más información), que no está en evaluación para publicarse en ningún otro medio, que su publicación está autorizada por todos los autores y expresa o tácitamente por las autoridades responsables de la institución en que se llevó a cabo el trabajo, y que, en caso de aceptarse, no se publicará en ningún otro medio con el mismo formato, en inglés ni en ningún otro idioma, ni siquiera en formato electrónico, sin el consentimiento por escrito del titular del copyright. Para verificar su originalidad, el manuscrito podrá ser examinado mediante el servicio [Crossref Similarity Check](https://www.elsevier.com/editors/perk/plagiarism-complaints/plagiarism-detection).

#### *Autoría*

Todos los autores deben haber hecho contribuciones sustanciales en cada uno de los siguientes aspectos: (1) la concepción y el diseño del estudio, o la adquisición de datos, o el análisis y la interpretación de los datos, (2) el borrador del artículo o la revisión crítica del contenido intelectual, (3) la aprobación definitiva de la versión que se presenta.

# *Cambios en la autoría*

Se recomienda a los autores que revisen cuidadosamente el listado y el orden de los autores **antes** de enviar su manuscrito por primera vez. Cualquier incorporación, supresión o reordenación de los nombres de los autores debe hacerse **antes** de que el manuscrito haya sido aceptado y solamente con la aprobación del Editor de la revista. Para solicitar este cambio, el **autor de correspondencia** enviará a la atención del Editor: a) el motivo que justifica la petición de modificación del listado de autores; y b) la confirmación escrita (ya sea por correo electrónico o por carta) de todos los autores manifestando su acuerdo con la incorporación, supresión o reordenación. En el caso de la incorporación o supresión de un autor, debe incluirse también la confirmación del autor afectado.

El Editor tomará en consideración la incorporación, supresión o reordenación de autores en un manuscrito ya aceptado, solamente si concurren circunstancias excepcionales. La publicación del artículo se detendrá mientras el Editor evalúa la petición de cambios. Si el manuscrito ya estuviese publicado en versión online, cualquier petición de cambio aprobada por el Editor daría lugar a una fe de errores (corrigendum).

#### *Resultados de ensayos clínicos*

De acuerdo con las recomendaciones del Comité Internacional de Editores de Revistas Médicas, la revista no considerará publicación previa los resultados presentes en el registro de ensayos clínicos del estudio primario, siempre y cuando aparezcan en forma de tabla o de resumen breve estructurado (menos de 500 palabras). Sin embargo, se desaconseja divulgar los resultados en otras circunstancias (p. ej., en reuniones de inversores) puesto que ello podría poner en riesgo la aceptación del manuscrito. Los autores deben informar sobre todos los registros de resultados que contengan el trabajo remitido o cualquier otro estrechamente relacionado con el mismo.

#### Descripción de ensayos clínicos aleatorizados

Los ensayos clínicos aleatorizados deben describirse siguiendo las directrices CONSORT. Durante el envío del manuscrito, los autores deben remitir el listado de comprobación de CONSORT, acompañado de un diagrama de flujo que ilustre el progreso de los pacientes durante el ensayo, es decir, reclutamiento, inscripción, aleatorización, bajas y finalización, así como una descripción detallada del procedimiento de aleatorización. El listado de comprobación y una plantilla del diagrama de flujo están disponibles en la página web de [CONSORT.](http://www.consort-statement.org)

### Registro de ensayos clínicos

Para su publicación en esta revista, los ensayos clínicos tienen que aparecer en un registro público de ensayos, según recomienda el [Comité Internacional de Editores de Revistas Médicas](http://www.icmje.org) [\(ICMJE \)](http://www.icmje.org). Los ensayos deben registrarse en el momento del reclutamiento de pacientes o bien antes del mismo. El número de registro del ensayo clínico debe incluirse al final del resumen del artículo. Un ensayo clínico se define como un estudio de investigación que asigna futuros participantes o grupos de participantes a una o más intervenciones de salud con la finalidad de evaluar los efectos de las mismas. Se considera intervención de salud cualquiera que modifique un resultado biomédico o relacionado con la salud (por ejemplo, fármacos, operaciones quirúrgicas, dispositivos, tratamientos conductuales, intervenciones dietéticas y cambios en el proceso de atención sanitaria). Se considera resultado relacionado con la salud cualquier parámetro biomédico o relacionado con la salud que se obtenga en pacientes o participantes, como las mediciones farmacocinéticas y los acontecimientos adversos. Los estudios puramente observacionales (aquellos en los que la asignación de intervenciones médicas no depende del investigador) no requieren registro.

#### Servicio de transferencia de artículos

Esta revista usa el Servicio de Transferencia de Artículos de Elsevier para encontrar el mejor hogar para su manuscrito. Esto significa que si un editor considera que su manuscrito es más apropiado para una revista alternativa, se le podrá pedir que considere transferir su manuscrito a dicha revista. La recomendación de transferir podrá venir del Editor de la revista, un [Scientific](https://www.elsevier.com/authors/submit-your-paper/submit-and-revise/article-transfer-service/scientific-managing-editors) [Managing Editor](https://www.elsevier.com/authors/submit-your-paper/submit-and-revise/article-transfer-service/scientific-managing-editors) dedicado, una recomendación asistida por una herramienta o una combinación de las mismas. Si está de acuerdo, su manuscrito será transferido, aunque tendrá la oportunidad de hacer cambios a su manuscrito antes de que el envío se complete. Tenga en cuenta que su manuscrito será revisado independientemente por la nueva revista. [Más](http://www.elsevier.com/authors/article-transfer-service) [información](http://www.elsevier.com/authors/article-transfer-service).

# *Copyright y derechos de los autores*

Una vez aceptado el artículo, se solicitará a los autores que rellenen un «acuerdo de licencia de publicación» ([más información](https://www.elsevier.com/about/policies/copyright)). El tipo de [licencia de usuario](https://www.elsevier.com/about/policies/open-access-licenses) presente en cada artículo define los usos permitidos para el mismo.

#### **Derechos de autor**

Como autor, usted, o su empleador o institución, posee derechos para reutilizar su trabajo. [Más](https://www.elsevier.com/about/policies/copyright) [información](https://www.elsevier.com/about/policies/copyright).

#### Comparta de forma responsable

Consulte como puede *[compartir los trabajos](https://www.elsevier.com/authors/journal-authors/submit-your-paper/sharing-and-promoting-your-article)* publicados en revistas de Elsevier.

#### *Fuente de financiación*

Le rogamos que indique los datos de la(s) institución(es) que han proporcionado financiación económica para la realización de la investigación y/o la preparación del artículo, así como que describa brevemente el papel que ha(n) desempeñado dicho(s) patrocinador(es) en el diseño del estudio, la recolección, el análisis y la interpretación de los datos, la redacción del artículo o la decisión de enviar el artículo para su publicación. Si no existió ningún tipo de participación, por favor indíquelo también.

#### *Open access*

Ésta es una revista Open Access: los artículos pueden consultarse y descargarse inmediatamente y permanentemente de forma gratuita. La publicación de un artículo tiene un coste (denominado `coste de publicación del artículo' o CPA) que el autor -o alguien que lo represente como por ejemplo su institución o la entidad financiadora del trabajo- debe asumir. [La licencia Creative Commons](https://www.elsevier.com/about/policies/open-access-licenses) presente en cada artículo define los usos permitidos para el mismo:

#### *Researcher Academy de Elsevier*

[Researcher Academy](https://researcheracademy.elsevier.com/) de Elsevier es una plataforma de e-learning gratuita pensada para ayudar a los investigadores principiantes y a los medianamente expertos durante su trayectoria profesional. El entorno de aprendizaje de Researcher Academy ofrece varios módulos interactivos, webinarios, guías descargables y otros recursos que lo guiarán durante la escritura del artículo de investigación y en el proceso de revisión por pares. Utilice estos recursos gratuitos para mejorar su artículo y profundizar en el proceso de publicación.

#### *Idioma (modalidad y servicios de edición)*

Por favor, asegúrese de que utiliza un inglés correcto y de calidad (se acepta tanto la modalidad americana como la británica, pero no una mezcla de ambas). Aquellos autores que tengan dudas sobre el grado de corrección gramatical, calidad y estilo científico de su manuscrito en inglés pueden utilizar el [Servicio de edición en idioma inglés](https://webshop.elsevier.com/language-editing-services/language-editing/) del Servicio para autores de Elsevier.

#### *Envío del manuscrito*

Nuestro sistema de envío de manuscritos le guiará paso a paso en el proceso de introducir los datos de su artículo y adjuntar los archivos. El sistema creará un único documento pdf con todos los archivos que conforman el manuscrito para realizar el proceso de revisión por pares. El autor de correspondencia recibirá información sobre el proceso de revisión de su manuscrito a través del email.

#### Remita su artículo

La dirección de envío de los manuscritos es [www.evise.com/evise/jrnl/mcp](http://www.evise.com/evise/jrnl/mcp) 

#### Revisores

Le rogamos que proponga varios revisores potenciales para su artículo, indicando su nombre y dirección de correo institucional. Consulte más detalles en [Centro de ayuda a la publicación.](https://service.elsevier.com/app/answers/detail/a_id/8238/kw/8238/p/10523/supporthub/publishing) Tenga en cuenta que el editor es quien decide en última instancia si utiliza o no los revisores propuestos.

# **PREPARACIÓN DEL MANUSCRITO**

### *Revisión por pares (peer review)*

Esta revista utiliza un sistema de revisión de simple ciego. El editor realiza una primera valoración de los manuscritos para comprobar que encajan con los objetivos de la revista. En caso afirmativo, cada manuscrito se envía por lo general, como mínimo, a dos revisores independientes que evalúan la calidad científica del manuscrito. El editor es el responsable de la decisión final sobre la aceptación o rechazo del artículo para su publicación. Los editores no tomarán decisiones en el caso de artículos escritos por ellos mismos, sus familiares o sus compañeros de trabajo; ni tampoco cuando el contenido esté relacionado con productos o servicios con los que los editores tengan algún tipo de conflicto de interés. En todos estos casos se seguirá el procedimiento habitual de la revista, y la revisión por pares se realizará con independencia del editor implicado y sus grupos de investigación. [Más información sobre tipos](http://www.elsevier.com/reviewers/what-is-peer-review) [de revisión por pares](http://www.elsevier.com/reviewers/what-is-peer-review).

#### Procesador de textos

Es importante que guarde el manuscrito en el formato nativo del procesador de textos que utilice. El texto debe estar presentado en una sola columna y de la forma más sencilla posible. Tenga en cuenta que la mayor parte de los códigos de formato serán eliminados y sustituidos durante el proceso de edición del artículo. En concreto, no utilice las opciones de justificación de texto o de partición automática de palabras. Puede utilizar negrita, cursiva, subíndices y superíndices o similares. Si prepara las tablas con la herramienta del procesador, utilice una única cuadrícula para cada tabla individual, pero no para cada una de las filas. Si no utiliza cuadrícula, alinee cada una de las columnas mediante tabulaciones, pero nunca mediante espacios. El texto electrónico debe prepararse de forma similar a la de los manuscritos convencionales (consulte la [Guía para publicar en Elsevier\)](https://www.elsevier.com/authors/journal-authors/submit-your-paper). Las imágenes y gráficos deben enviarse siempre de forma separada en el archivo fuente original en el que fueron creadas, independientemente de si se han incrustado en el texto o no. Consulte también el apartado de Imágenes, más adelante.

Para evitar errores innecesarios, le recomendamos encarecidamente que utilice las funciones de revisión de ortografía y gramática presentes en el procesador de textos.

# *Estructura del artículo*

#### Apartados

Organice su artículo mediante apartados y subapartados claramente definidos, precedidos por un encabezado conciso (como Introducción, Métodos, Resultados, Discusión y Conclusiones) en una línea aparte. Los encabezados deben utilizarse para realizar referencias a apartados concretos del texto.

#### Introducción

Describa los objetivos del trabajo, basados en los fundamentos apropiados. Evite realizar una revisión detallada de la literatura o resumir los resultados.

#### Material y métodos

Proporcione detalles suficientes para permitir que un investigador independiente pueda reproducir el trabajo. Si los métodos ya están publicados, se incluirá la referencia y un resumen de los mismos. En caso de realizar citas textuales, el texto se colocará entre comillas e incluirá la referencia a la fuente original. Si se han realizado modificaciones sobre un método

publicado, deberán describirse claramente.

#### Resultados

Deben ser claros y concisos

#### Discusión

Debe analizar el significado de los resultados, pero no repetirlos. A veces es apropiado combinar ambas secciones en una sola. Evite las citas demasiado extensas, así como el comentario de artículos publicados.

#### Conclusiones

Las principales conclusiones del estudio pueden presentarse en una sección corta, ya sea independiente de las dos anteriores, o bien una subsección de Discusion o de Resultados y discusión.

### Apéndices

Si existe más de un apéndice, deberá numerarse como A, B, etc. Si incluyen fórmulas y ecuaciones, se utilizará una numeración independiente: Eq. (A.1), Eq. (A.2), etc, Eq. (B.1), etc. Del mismo modo para tablas y figuras: Tabla A.1, Fig. A.1, etc.

#### *Primera página*

• *Título***.** Conciso e informativo. El título se utiliza en los sistemas de recuperación de la información (índices). Evite incluir fórmulas y abreviaturas en el mismo siempre que sea posible. Se incluirá también el título en inglés.

• *Nombres y filiaciones de los autores***.** Indique nombre y apellidos de cada uno de los autores y asegúrese de que los proporciona en la forma ortográfica correcta. Detrás de la transliteración inglesa, puede añadir entre paréntesis los nombres en su escritura original. Incluya los datos de filiación de cada uno de los autores (nombre y dirección de la institución en la que se realizó el estudio) debajo de los nombres. Indique todas las filiaciones mediante una letra minúscula en superíndice al final del apellido de cada autor. La misma letra debe preceder los datos de la institución. Indique la dirección postal completa para cada filiación, sin olvidar el país, así como la dirección de correo electrónico de cada autor, si es posible.

• *Autor de correspondencia***.** Indique claramente quien se responsabilizará de recibir la correspondencia durante todo el proceso de evaluación y publicación del artículo, así como posteriormente a su publicación. Ello incluirá también la contestación de preguntas sobre el apartado Material y Métodos. **Asegúrese de que la dirección postal y de correo electrónico que se facilitan son actuales y correctas.**

• *Dirección actual o permanente***.** Si un autor ha cambiado de dirección desde que se realizó el trabajo, o la dirección era temporal, puede indicarse una 'Dirección actual' o bien una 'Dirección permanente' como una nota al pie en el nombre del autor (utilizando numeración arábiga en superíndice), mientras que para la filiación se conservará la dirección de realización del estudio.

#### Puntos destacados

La sección Puntos destacados (Highlights) es opcional en esta revista, pero la recomendamos encarecidamente puesto que su presencia incrementa la localización de los artículos a través de los buscadores. Consta de un listado que resume los resultados relevantes del trabajo así como las novedades de los métodos utilizados (si procede). Vea [ejemplos de Puntos](https://www.elsevier.com/authors/journal-authors/highlights) [destacados](https://www.elsevier.com/authors/journal-authors/highlights) en nuestra página informativa.

Se remitirán en un archivo independiente que sea editable y que incluya la palabra 'Highlights' en el nombre del archivo. Incluir de 3 a 5 puntos (con un máximo de 85 caracteres con espacio por punto).

#### *Resumen estructurado*

El resumen estructurado a través de encabezados debe proporcionar el contexto o los antecedentes para la investigación y en él se debe mencionar su propósito, los procedimientos básicos (selección de sujetos para el estudio o animales de laboratorio, métodos observacionales y analíticos), los hallazgos principales (aportando los tamaños de efectos específicos y su importancia estadística, si es posible) y las conclusiones principales. Debe hacerse hincapié en aspectos nuevos e importantes del estudio u observaciones.

La estructura que deberá seguirse es: «Antecedentes y objetivo», «Pacientes o Materiales y métodos», «Resultados» y «Conclusiones».

#### Resumen gráfico

El resumen gráfico es opcional, pero aconsejamos su remisión porque genera más atención sobre el artículo online. El resumen gráfico sintetiza los contenidos del artículo de forma ilustrada y concisa y su función es captar la atención de un amplio conjunto de especialistas. La figura de resumen se remitirá en un archivo individual de, como mínimo, 531 x 1328 pixels (altura x anchura). Estas dimensiones pueden incrementarse de forma proporcional. Esta imagen tiene que ser legible en un tamaño de 5x13 cm y en una pantalla de resolución de 96 dpi. Se recomienda utilizar los siguientes formatos: TIFF, EPS, PDF o documentos de MS Office. Puede ver [Ejemplos de resumen gráfico](https://www.elsevier.com/authors/journal-authors/graphical-abstract) en nuestra web. Los autores pueden utilizar el Servicio de Ilustración y Mejora de Elsevier para presentar las imágenes con el mejor diseño posible y cumpliendo todos los requisitos técnicos: [Servicios de ilustración.](http://webshop.elsevier.com/illustration-services/)

#### *Palabras clave*

Incluir un máximo de 6 palabras clave después del resumen, utilizando inglés británico, evitando términos generales, plurales y multiplicidad de conceptos (como por ejemplo el uso de 'y' o 'de'). Solamente pueden utilizarse abreviaturas como palabras clave en el caso de que estén firmemente establecidas en la especialidad que corresponda al artículo. Las palabras clave se utilizan en la indexación del artículo.

#### Abreviaturas

Defina las abreviaturas que no son estándar en su especialidad en una nota a pie de página en la primera página del manuscrito. Asegúrese de que utiliza las abreviaturas de forma consistente a lo largo de todo el artículo.

#### Agradecimientos

Sitúe los agradecimientos en una sección aparte al final del manuscrito y antes de las Referencias bibliográficas. No los mencione en ninguna otra parte del artículo. Incluya aquellas personas que colaboraron en la realización del artículo (por ejemplo, revisando la redacción o la traducción del mismo).

# Formato de las fuentes de financiación

Enuncie las fuentes de financiación utilizando el siguiente formato estándar requerido por las entidades financiadoras:

Financiación: El presente trabajo ha sido financiado por los National Institutes of Health [beca número xxxx, yyyy]; la Bill & Melinda Gates Foundation, Seattle, WA [beca número zzzz] y los United States Institutes of Peace [beca número aaaa].

No es necesario incluir descripciones detalladas sobre el programa o el tipo de beca o asignación. Cuando la financiación proceda de una beca a nivel regional o nacional, o de recursos de universidades u otras instituciones dedicadas a la investigación; incluya el nombre de la institución u organización que financió el estudio.

Si no se ha recibido financiación alguna, le rogamos que incluya la siguiente frase:

La presente investigación no ha recibido ayudas específicas provenientes de agencias del sector público, sector comercial o entidades sin ánimo de lucro.

### Unidades

Utilice las reglas y convenciones aceptadas internacionalmente, como el sistema internacional de unidades (SI). Si menciona otro tipo de unidades, por favor, proporcione su equivalente en el SI.

### *Imágenes*

### Manipulación de imágenes

Aunque se admite que a veces los autores tienen que retocar las imágenes para hacerlas más claras y comprensibles, no se acepta la manipulación de las mismas con intención fraudulenta. Esto constituye una infracción de la ética científica y se actuará en consecuencia. La revista aplica la siguiente normativa para las imágenes: no se puede mejorar, oscurecer, desplazar, eliminar ni añadir ningún elemento de las mismas. Se permite realizar ajustes de brillo, contraste o equilibrio de colores siempre y cuando no oscurezcan o eliminen ninguna información visible en la imagen original. Si se realizan ajustes no lineales (como cambios en los parámetros gamma) debe indicarse en el pie de figura.

#### Formatos electrónicos

Consideraciones generales.

• Asegúrese de que presenta sus ilustraciones originales de forma uniforme en cuanto a tamaño y leyendas.

• Incruste las fuentes en el archivo, si la aplicación que utiliza lo permite.

• Procure utilizar las fuentes: Arial, Courier, Times New Roman, Symbol, u otras que se asemejen en sus ilustraciones.

- Numere las ilustraciones de forma correlativa.
- Elija una nomenclatura lógica para denominar los archivos de imágenes.
- Proporcione los textos para el pie de cada figura en una lista separada.
- Utilice un tamaño similar al que deberían tener las imágenes en la publicación.
- Envíe cada figura en un archivo independiente.
- Compruebe que las imágenes en color son accesibles para todo el mundo, también para las personas con transtornos de la visión en color.

Obtendrá información más detallada sobre cómo preparar las imágenes en la quía sobre [ilustraciones electrónicas](https://www.elsevier.com/authors/author-schemas/artwork-and-media-instructions)

#### **Le recomendamos que visite dicha página. A continuación incluimos un pequeño resumen.**

Formatos.

Si ha utilizado una aplicación de Microsoft Office (Word, PowerPoint o Excel), por favor remita la imagen en el formato propio del archivo.

Si ha utilizado otras aplicaciones, una vez la figura esté terminada, por favor haga un 'Guardar como' o bien exporte o convierta cada uno de los archivos de imágenes a alguno de los formatos siguientes (tenga en cuenta la resolución requerida para dibujos de líneas, medios tonos o combinaciones de ambos que se detalla más abajo):

EPS (o PDF): imágenes vectoriales. Incruste todas las fuentes que haya utilizado.

TIFF (o JEPG): fotografías en color o escala de grises (halftones), con una resolución de 300 dpi/ppp como mínimo.

TIFF (o JEPG): bitmap, pixeles en blanco y negro puros, con una resolución de 1.000 dpi/ppp como mínimo.

TIFF (o JEPG): combinaciones de líneas bitmap e imágenes halftone (color o escala de grises), con una resolución de 500 dpi/ppp como mínimo.

#### **Le rogamos que no remita**

• Archivos que no son óptimos para su utilización en pantalla (GIF, BMP, PICT o WPG, por ejemplo, suelen tener una baja resolución y un número limitado de colores).

• Archivos con baja resolución.

• Gráficos de tamaño desproporcionadamente grande en relación con su contenido.

#### Imágenes en color

Por favor, compruebe que los archivos de imagen tienen el formato adecuado (TIFF (o JPEG), EPS (o PDF) o archivos de Microsoft Office) y la resolución necesaria. Si ha remitido figuras en color utilizables, Elsevier las publicará en color en la edición electrónica de la revista (por ejemplo, ScienceDirect y otras páginas web) sin cargo adicional. [Más información sobre la](https://www.elsevier.com/authors/author-schemas/artwork-and-media-instructions) [preparación de ilustraciones digitales](https://www.elsevier.com/authors/author-schemas/artwork-and-media-instructions).

#### Servicios de ilustración

El [Servicio para autores](https://webshop.elsevier.com/illustration-services/) de Elsevier ofrece servicios de ilustración para aquellos autores que los requieran. Los expertos ilustradores de Elsevier pueden realizar imágenes científicas y técnicas, así como una amplia variedad de tablas, diagramas y gráficos. La web también ofrece servicios de optimización de las imágenes para que alcancen un nivel estándar profesional. Visite la web para obtener más información.

#### Pies de figura

En un documento aparte, redacte un pie para cada una de las figuras y compruebe que no falta ninguno. El pie debe contener un título corto (que **no** debe aparecer en la ilustración) y una descripción de la figura. Intente que la presencia de texto en la figura sea mínima, y no olvide incluir en el pie la definición de todos los símbolos y abreviaturas utilizados en la misma.

#### *Tablas*

Remita las tablas como texto editable, y no como imágenes. Puede colocarlas dentro del manuscrito, cerca de la parte del texto donde se mencionan, o también en páginas aparte al final del manuscrito. Numere las tablas de forma consecutiva según su aparición en el texto y coloque las notas correspondientes debajo de cada tabla. Limite la utilización de tablas y compruebe que los datos que presenta en las mismas no duplican resultados ya descritos en el texto. No utilice pautas verticales ni celdas sombreadas.

# *Referencias bibliográficas*

### Citación en el texto

Compruebe que cada referencia dada en el texto aparece en la lista de referencias (y viceversa). No se recomienda incluir comunicaciones personales o trabajos no publicados en la lista de referencias (y, en caso de hacerse, deben seguir las convenciones estándar sustituyendo la fecha de publicación con la mención 'Resultados no publicados' o bien 'Comunicación personal'), pero pueden mencionarse en el texto. La mención de una referencia como 'En prensa' implica que el manuscrito ha sido aceptado para su publicación.

#### Enlaces online a las referencias

Los enlaces online a las referencias favorecen la diseminación de la investigación y el nivel de calidad del sistema de revisión por pares. Para poder crear enlaces a servicios de indexación y consulta como Scopus, CrossRef y PubMed es necesario que los datos proporcionados en la lista de referencias bibliográficas sean correctos. Tenga en cuenta que errores en los nombres de autor, el título de la publicación, el año de publicación y las páginas pueden impedir la creación del enlace al manuscrito citado. Cuando copie una referencia tenga en cuenta que puede contener errores. Recomendamos encarecidamente la utilización del DOI.

El DOI nunca cambia, y por ello puede utilizarse como enlace permanente a un artículo electrónico. Ejemplo de cita mediante DOI: VanDecar J.C., Russo R.M., James D.E., Ambeh W.B., Franke M. (2003). Aseismic continuation of the Lesser Antilles slab beneath northeastern Venezuela. Journal of Geophysical Research, [https://doi.org/10.1029/2001JB000884.](https://doi.org/10.1029/2001JB000884) Tenga en cuenta que estas citas deben tener el mismo estilo y formato descrito en las normas para el resto de referencias bibliográficas.

# Referencias a páginas web

Como mínimo, debe proporcionarse la URL completa y la fecha en que se accedió por última vez a la referencia. Deberá añadirse también cualquier otra información conocida (DOI, nombres de los autores, referencia a una publicación fuente, etc). Las referencias a páginas web pueden presentarse en una lista aparte, a continuación de la lista de referencias bibliográficas, o bien pueden incluirse en la misma.

# Referencias a un conjunto de datos

Le invitamos a referenciar los conjuntos de datos que ha utilizado o son relevantes para su artículo. Para ello, debe incluir la cita en el texto, así como en el listado de Referencias bibliográficas, al final del artículo. Las referencias a conjuntos de datos constan de los elementos siguientes: nombre(s) del (los) autor(es), nombre del conjunto de datos, nombre del repositorio, versión (si procede), año e identificador global permanente. Añada la etiqueta [dataset] justo antes de la referencia, para que podamos identificarla como una referencia a datos. Esta etiqueta no aparecerá en la versión publicada del artículo.

#### Referencias en un número extraordinario

Compruebe que añade la mención 'este número' a las referencias de la lista (y a su mención en

el texto) que citan artículos del mismo número extraordinario.

# Software para la gestión de referencias

La mayoría de revistas de Elsevier cuentan con una plantilla bibliográfica disponible en los programas de gestión de bibliografía más habituales. Nos referimos a cualquier programa compatible con los [estilos Citation Style Language](https://citationstyles.org), como [Mendeley,](https://www.mendeley.com/reference-management/reference-manager/) por ejemplo. Mediante las extensiones para procesadores de texto que ofrecen estos productos, los autores simplemente tienen que seleccionar la plantilla correspondiente a la revista para que el procesador de texto aplique automáticamente el estilo bibliográfico de la revista a las citas y a las referencias bibliográficas. Si esta revista todavía no dispone de plantilla, le rogamos que consulte la lista de referencias y citas de muestra que se ofrece en esta guía para utilizar el estilo correspondiente a la revista. Si Vd. utiliza programas de gestión bibliográfica, por favor, asegúrese de que elimina los códigos de campo antes de enviar el manuscrito electrónico. [Más información sobre](https://service.elsevier.com/app/answers/detail/a_id/26093) [como eliminar los códigos de campo en distintos programas de gestión bibliográfica.](https://service.elsevier.com/app/answers/detail/a_id/26093)

# Formato de las referencias

Texto: Indique las referencias mediante números en superíndice dentro del texto. El autor puede mencionarse si se desea, pero el número de la referencia es imprescindible.

Lista: Numere las referencias en la lista en el mismo orden en que aparecen en el texto. Ejemplos:

Referencia a un artículo de revista:

1. Van der Geer J, Hanraads JAJ, Lupton RA. The art of writing a scientific article. J Sci Commun 2010;**163**:51–9.<https://doi.org/10.1016/j.Sc.2010.00372>.

Referencia a un artículo de revista con número de artículo:

2. Van der Geer J, Hanraads JAJ, Lupton RA. The art of writing a scientific article. Heliyon. 2018;**19**:e00205. doi:10.1016/j.heliyon.2018.e00205.

Referencia a un libro:

3. Strunk Jr W, White EB. The elements of style. 4th ed. New York: Longman; 2000. Referencia a un capítulo de libro:

4. Mettam GR, Adams LB. How to prepare an electronic version of your article. In: Jones BS, Smith RZ, editors. Introduction to the electronic age, New York: E-Publishing Inc; 2009, p. 281–304.

Referencia a una página web:

5. Cancer Research UK. Cancer statistics reports for the UK, [http://www.cancerresearchuk.org/aboutcancer/statistics/cancerstatsreport/;](http://www.cancerresearchuk.org/aboutcancer/statistics/cancerstatsreport/) 2003 [consultada el 13 de marzo de 2003].

Referencia a una base de datos:

[dataset] 6. Oguro M, Imahiro S, Saito S, Nakashizuka T. Mortality data for Japanese oak wilt disease and surrounding forest compositions, Mendeley Data, v1; 2015. <https://doi.org/10.17632/xwj98nb39r.1>.

Nótese la forma abreviada para el último número del rango de páginas (por ejemplo, 51–9), así como que, en el caso de más de 6 autores, el séptimo y siguientes se mencionan como "et al". Encontrará información más detallada en 'Uniform Requirements for Manuscripts submitted to Biomedical Journals' (J Am Med Assoc 1997;**277**:927–34) (véase también [Ejemplos de formato](http://www.nlm.nih.gov/bsd/uniform_requirements.html) [de referencias\)](http://www.nlm.nih.gov/bsd/uniform_requirements.html).

#### Abreviaturas de las revistas

Los nombres de las revistas deben abreviarse de acuerdo con la [Lista de abreviaturas de](https://www.issn.org/services/online-services/access-to-the-ltwa/) [palabras para títulos.](https://www.issn.org/services/online-services/access-to-the-ltwa/)

# *Vídeos*

Elsevier acepta vídeos y secuencias animadas que apoyen o realcen la investigación científica. Los autores que deseen enviar vídeos o animaciones con sus manuscritos deben incluir referencias o enlaces a los vídeos dentro el cuerpo del artículo, en la misma forma que lo harían para una figura o tabla, esto es, refiriéndose contenido del vídeo o la animación e indicando en el cuerpo del texto dónde debería aparecer. Todos los archivos que se entreguen deben estar correctamente etiquetados, de forma que pueda identificarse directamente el contenido del archivo. Para garantizar la visualización directa de los vídeos o animaciones, es necesario proporcionar el archivo en alguno de los formatos recomendados y con un tamaño máximo ideal de 150 MB por archivo, y de 1 GB en total. Los vídeos y animaciones se publicarán online en la versión electrónica del artículo en los productos web de Elsevier, como [ScienceDirect](http://www.sciencedirect.com). Le recomendamos que remita también imágenes estáticas, que puede elegir entre cualquier imagen del vídeo o bien crear por separado. Estas imágenes se utilizarán en lugar de los iconos estándar para personalizar el enlace a los videos. Encontrará instrucciones más detalladas en nuestra página [Instrucciones para videos.](https://www.elsevier.com/authors/author-schemas/artwork-and-media-instructions) Dado que los vídeos y animaciones no pueden reproducirse en la edición impresa de la revista, le rogamos que proporcione textos para las ambas ediciones, la electrónica y la impresa, que puedan ser incluidos en las partes del artículo donde se hace referencia a este contenido.

# *Visualización de datos*

Incluya la visualización de datos interactivos en su publicación para que los lectores puedan interactuar con los datos e involucrarse más con su investigación. Siga las instrucciones de este [enlace](https://www.elsevier.com/authors/tools-and-resources/data-visualization) para conocer las distintas opciones disponibles de visualización de datos y como incluirlas en su artículo.

# *Material suplementario*

Los autores pueden remitir material suplementario (aplicaciones, imágenes o archivos de audio) para mejorar su artículo. El material suplementario se publicará online tal y como lo ha remitido (los documentos Excel o PowerPoint aparecerán online como tales). Por favor, remita el material junto con el manuscrito y proporcione un breve texto descriptivo para cada uno de los archivos. Si desea hacer cambios en los datos suplementarios en cualquier fase del proceso, deberá remitir un nuevo archivo actualizado con las correcciones, y no simplemente anotaciones en el archivo original. Asegúrese de desactivar la herramienta de `Control de cambios' en los archivos de Microsoft Office, pues de lo contrario éstos se visualizarán cuando estén publicados como material suplementario.

# *DATOS CIENTÍFICOS*

La revista recomienda compartir los datos que los autores han utilizado en su trabajo de investigación, cuando sea procedente, y permite la realización de enlaces con los artículos publicados. Por datos científicos entendemos los resultados de las observaciones o experimentos que validan los hallazgos realizados. Con el fin de facilitar la reproducibilidad de la investigación y la reutilización de datos, la revista recomienda también compartir código, tipo de software, modelos, algoritmos, protocolos, métodos y cualquier otro material útil relacionado con el proyecto.

A continuación encontrará distintas opciones para asociar datos con su artículo o bien para hacer una declaración sobre la disponibilidad de los mismos durante el envío de su manuscrito. Cuando elija alguna opción de compartición de datos, no olvide incorporar la cita correspondiente tanto en el manuscrito como en la bibliografía. En el apartado ¿Bibliografía¿ encontrará información sobre la citación de datos. Puede obtener más información sobre como depositar, compartir y utilizar [datos](https://www.elsevier.com/authors/tools-and-resources/research-data) u otros materiales científicos relevantes en la página datos [científicos.](https://www.elsevier.com/authors/tools-and-resources/research-data)

#### *Enlaces a datos online*

Si ha depositado los datos científicos de su trabajo en un repositorio de datos, puede enlazar su artículo directamente con dicho repositorio. Elsevier colabora con varios repositorios para enlazar los artículos publicados en ScienceDirect con la finalidad de que los usuarios tengan acceso a los datos utilizados en el trabajo y conseguir una mejor comprensión de la investigación que el artículo describe.

Existen distintas formas de enlazar los datos en su artículo. Para hacerlo, debe incluir la información relevante en el sistema de envío de manuscritos. Encontrará más información en la página [enlaces a bases de datos online.](https://www.elsevier.com/authors/tools-and-resources/research-data/data-base-linking)

Si utiliza los [repositorios reconocidos de bases de datos](https://www.elsevier.com/authors/tools-and-resources/research-data/data-base-linking#repositories), el banner del repositorio enlazado aparecerá automáticamente en el artículo publicado en ScienceDirect.

Además, puede enlazar con datos o entidades utilizando identificadores en el texto del manuscrito mediante el formato siguiente: Database: xxxx (p.e., TAIR: AT1G01020; CCDC: 734053; PDB: 1XFN).

# **ARTÍCULO ACEPTADO**

#### *Pruebas*

El autor de correspondencia recibirá un correo electrónico con un enlace a las pruebas del artículo en formato PDF o bien con el propio PDF adjunto. Para acelerar al máximo el proceso de publicación del artículo, rogamos a los autores que nos envíen sus correcciones en un plazo máximo de dos días. Elsevier proporciona pruebas en PDF que permiten realizar anotaciones. Para ello necesita disponer de la versión 9 (o superior) de Adobe Reader, que puede [descargar](https://get.adobe.com/reader) [gratuitamente](https://get.adobe.com/reader). Con las pruebas recibirá también indicaciones sobre como anotar documentos PDF. En la [página web de Adobe](https://helpx.adobe.com/reader/system-requirements.html). podrá consultar los requerimientos del sistema.

Si no desea utilizar la función de anotación del PDF, puede hacer una lista de las correcciones (y de las respuestas al formulario para el autor que encabeza las pruebas) y enviarlas a Elsevier en un correo electrónico. Para cada una de las correcciones debe indicar el número de línea correspondiente. Las pruebas se remiten para que el autor compruebe la corrección de la versión maquetada del artículo en lo referente al formato, edición, contenido y exactitud del texto, las tablas y las figuras remitidas. Si se solicitan cambios importantes en esta fase, será necesaria la aprobación del Editor. Haremos todo lo posible para publicar su artículo con rapidez y exactitud. Asegúrese de que incluye todos los cambios en un solo correo electrónico antes de enviarlo, puesto que no podemos garantizar la inclusión de correcciones subsiguientes. La revisión de pruebas es responsabilidad del autor.

#### *Copias*

El autor de correspondencia recibirá una notificación con un enlace a la versión publicada del artículo de acceso abierto en [ScienceDirect](http://www.sciencedirect.com/). Este enlace tiene el formato DOI y puede utilizarse

para compartir el artículo a través de correo electrónico o de las redes sociales. Con un coste añadido, pueden solicitarse copias en papel adicionales del artículo utilizando el formulario que se envía cuando el artículo es aceptado para su publicación. Tanto los autores de correspondencia como los coautores pueden solicitar copias impresas adicionales en cualquier momento a través del [Servicio para autores](https://webshop.elsevier.com/article-services/article-offprints/) de Elsevier.

# **CONSULTAS**

Visite nuestro [Centro de ayuda a la publicación](https://service.elsevier.com/app/home/supporthub/publishing) si precisa de alguna aclaración. En dicha página encontrará información organizada por temas, Preguntas frecuentes (FAQ) y datos de contacto. También puede [realizar un seguimiento del manuscrito aceptado](https://service.elsevier.com/app/answers/detail/a_id/29155/supporthub/publishing/kw/status+submitted+article) o averiguar [la fecha de](https://service.elsevier.com/app/answers/detail/a_id/5981/kw/5981/p/13783/supporthub/publishing) [publicación de un manuscrito aceptado](https://service.elsevier.com/app/answers/detail/a_id/5981/kw/5981/p/13783/supporthub/publishing).